# Spanning Tree Protocol Lab

# Campus Network Design & Operations Workshop

## Introduction

The purpose of this lab is to introduce the Spanning Tree Protocol and how to configure priorities of core, distribution and access switches appropriately.

This lab is a continuation from the earlier set up exercise, and the lab layout is identical:

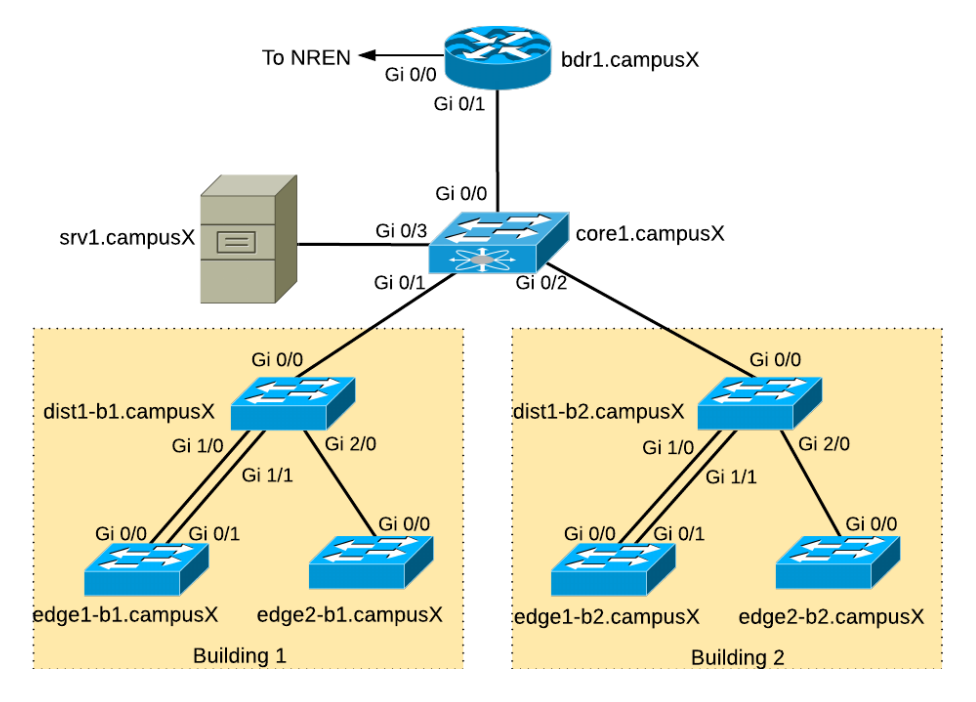

## Initial STP Status

Before we begin configuring spanning tree we will take a look at the current situation on the network.

Run the following commands and pay close attention to the output:

show spanning-tree show spanning-tree root show spanning-tree blockedports

- 1. Which version of spanning tree is currently active? It will be one of these:
- STP: Spanning Tree Protocol (802.1D)
- RSTP: Rapid Spanning Tree Protocol (802.1w)
- MST: Multiple Spanning Tree (802.1s)
- PVST: Per-Vlan Spanning Tree (Cisco proprietary)
- 2. What is the priority on each switch?
- 3. Which switch is the root? Why?

#### 4. Which ports are blocked? Why?

Make a note of the answers to the above questions, as we will compare those with the answers once we do the next step. If the instructors ask you, please write them up on the classroom whiteboard too.

## STP Configuration

Firstly, configure every switch to use the standard "MST" version of spanning tree, which interoperates between vendors. Note that MST is backwards-compatible with RSTP and STP.

dist1-b1.campus1(config)#spanning-tree mode mst

Next, configure the STP priorities explicitly for each switch, according to the plan in Appendix A.

For example, on dist1-b1.campus1:

dist1-b1.campus1(config)#spanning-tree mst 0 priority 12288

("mst 0" means MST instance zero, also known as the Common Spanning Tree, which interoperates with RSTP and STP. All switches will use this.)

Verify:

show spanning-tree root

Why is it so important to set the priorities explicitly?

Check the output of the "show spanning-tree" command. What is happening on edge1-bY.campusX? Here is an example taken from one of the past Campus Network Design Workshops (your interface numbers and MAC addresses might be different):

edge1-b1.campus1#show spanning-tree

```
MST0
 Spanning tree enabled protocol mstp
  Root ID Priority 0
       Address 009a.202e.3000
       Cost 0
      Port 1 (GigabitEthernet0/0)
       Hello Time 2 sec Max Age 20 sec Forward Delay 15 sec
  Bridge ID Priority 24576 (priority 24576 sys-id-ext 0)
       Address 009a.20df.5800
       Hello Time 2 sec Max Age 20 sec Forward Delay 15 sec
Interface Role Sts Cost Prio.Nbr Type
------------------- ---- --- --------- -------- --------------------------------
Gi0/0 Root FWD 20000 128.1 P2p 
Gi0/1 Altn BLK 20000 128.2 P2p
```
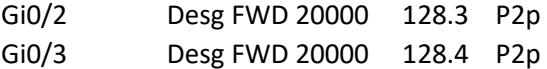

There are actually two links from edge1 to dist1 in each Building. We will use these two links later on in this lab exercise.

Notice how one link is in Forwarding Mode, and the other link is in Blocking Mode. This is so we do not have a loop between the edge1 and dist1 switches. If spanning tree is turned off between these two switches, we end up with a loop, traffic would not be forwarded, and the CPU load on the switches would go to 100%.

### Disabling STP

We could disable spanning tree to see what effect it has.

## **WARNING: Disabling spanning tree has a significant effect on the workshop server's CPU load. For this reason, we cannot safely demonstrate this in our virtual environment.**

#### **START OF DEMO ONLY SECTION**

We'll try to set up a demo with real hardware in class - here's what we'll try on the test setup.

On a network of real switches we could type:

spanning-tree mode pvst no spanning-tree vlan 1

Can the switches ping each other reliably now? Why?

Watch the port counters on the inter-switch links.

show interface stats

What happens with the counters of the connected interfaces? What is going on?

Very quickly enable STP again on all switches:

spanning-tree vlan 1 spanning-tree mode mst

This is known as a **Broadcast Storm**

**WARNING: Don't try this on a production network!**

**END OF DEMO ONLY SECTION**

# Simulate a backbone failure

Disconnect core1.campusX from the rest of the network:

core1.campus1(config)#interface range GigabitEthernet 0/1-2 core1.campus1(config-if-range)#shutdown

While it is cut off from the rest, verify spanning tree status on the other switches.

- Which switch is the root now?
- Verify port roles and status. Verify connectivity with ping.

Reconnect core1.campusX:

core1.campus1(config)#interface range GigabitEthernet 0/1-2 core1.campus1(config-if-range)#no shutdown

What happens to the spanning tree when the switch comes back online?

## Appendix A - Spanning Tree Configuration

Refer to this priority table for the appropriate priorities on each switch.

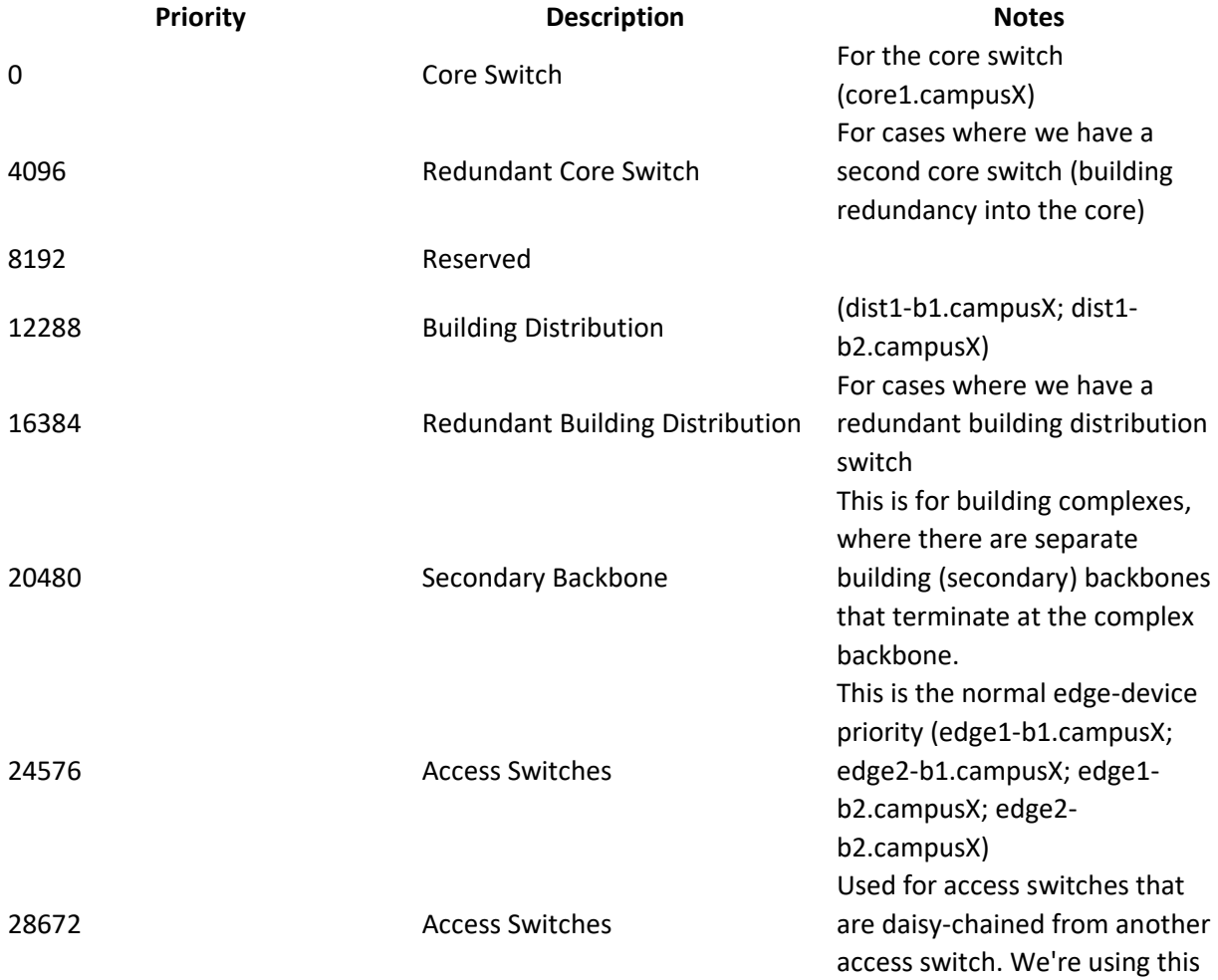

terminology instead of "aggregation switch" because it's hard to define when a switch stops being an access switch and becomes an aggregation switch. and the set of the Default Community of the Default Alexander Community of the ST 2768 Community of the Default should have this priority.